## **How to Change Your Zoom Screen Name (as it appears on the screen)**

**STEP 1**: Join the Zoom meeting on Saturday, October 17, 2020 between 8:00 – 8:15 a.m. *<https://us02web.zoom.us/j/76473478985?pwd=MTgyRUREeU1vZ1hjTHpwN1I4Vm51dz09> Meeting ID: 764 7347 8985 Passcode: DKG*

**STEP 2:** Look for the Participants icon on your screen.

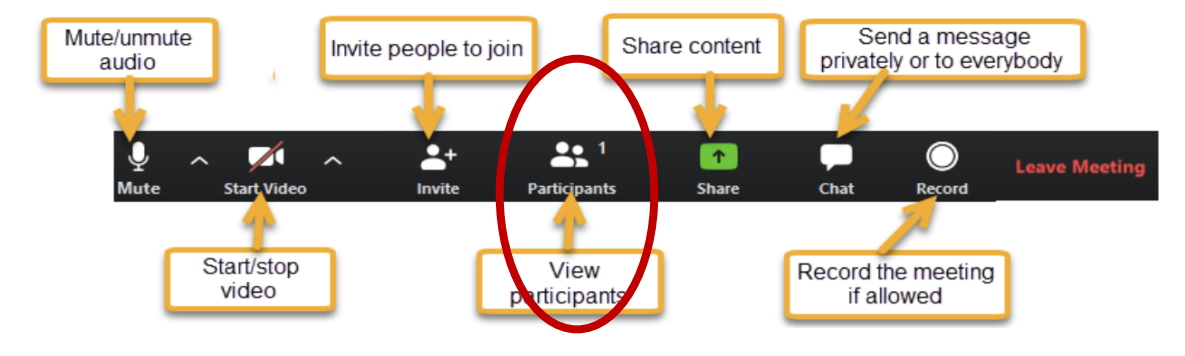

**STEP 3**: Once you see the list of names, look for your name

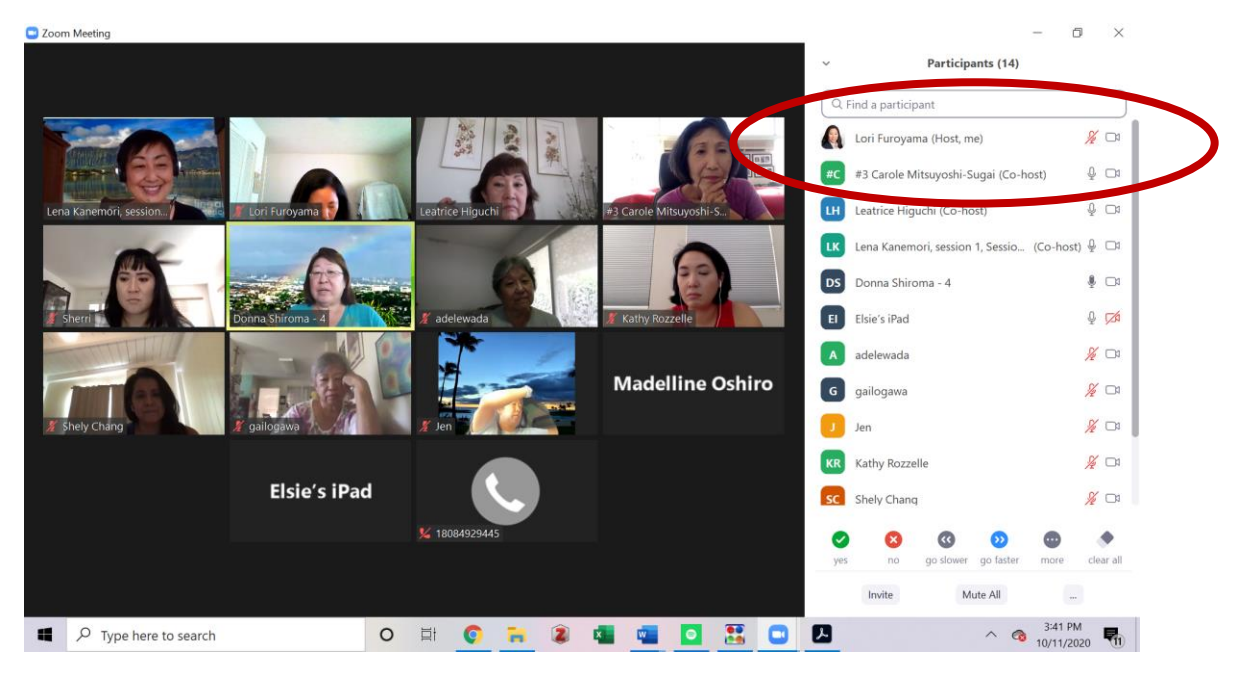

## **How to Change Your Zoom Screen Name (as it appears on the screen)**

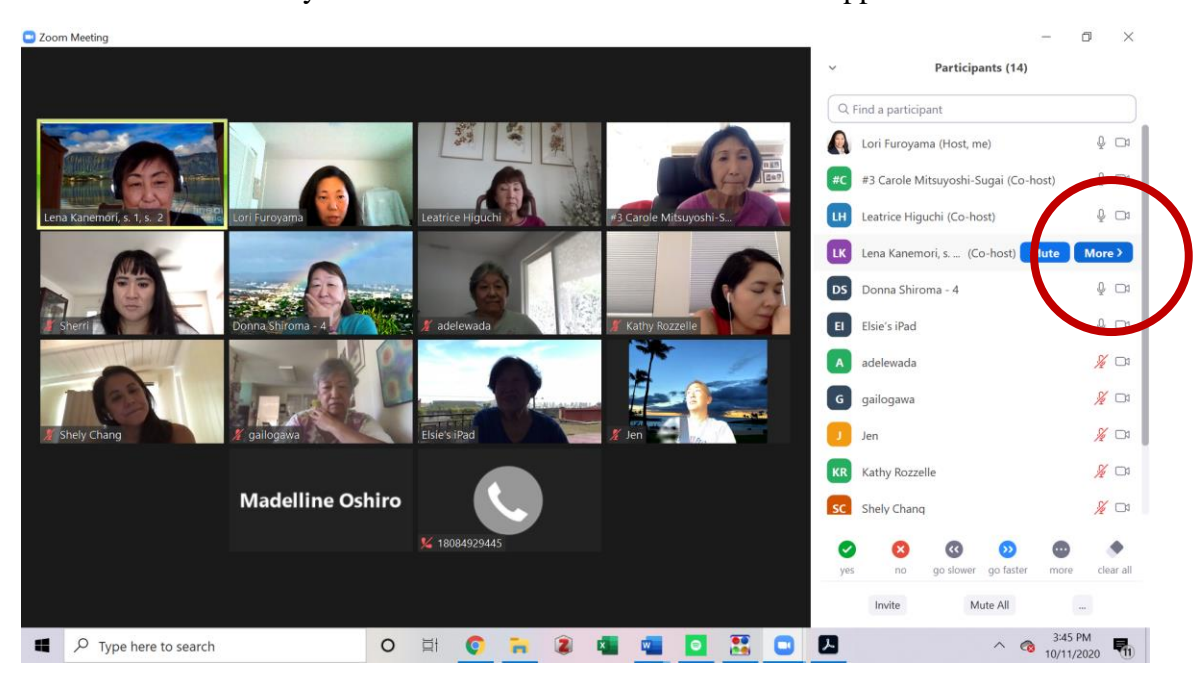

**STEP 4:** Hover over your name. The blue "More" button will appear.

**STEP 5:** Select the blue "More" button. Scorll down the available selections to find the "rename" option. Once you select that a window should pop up to rename yourself.

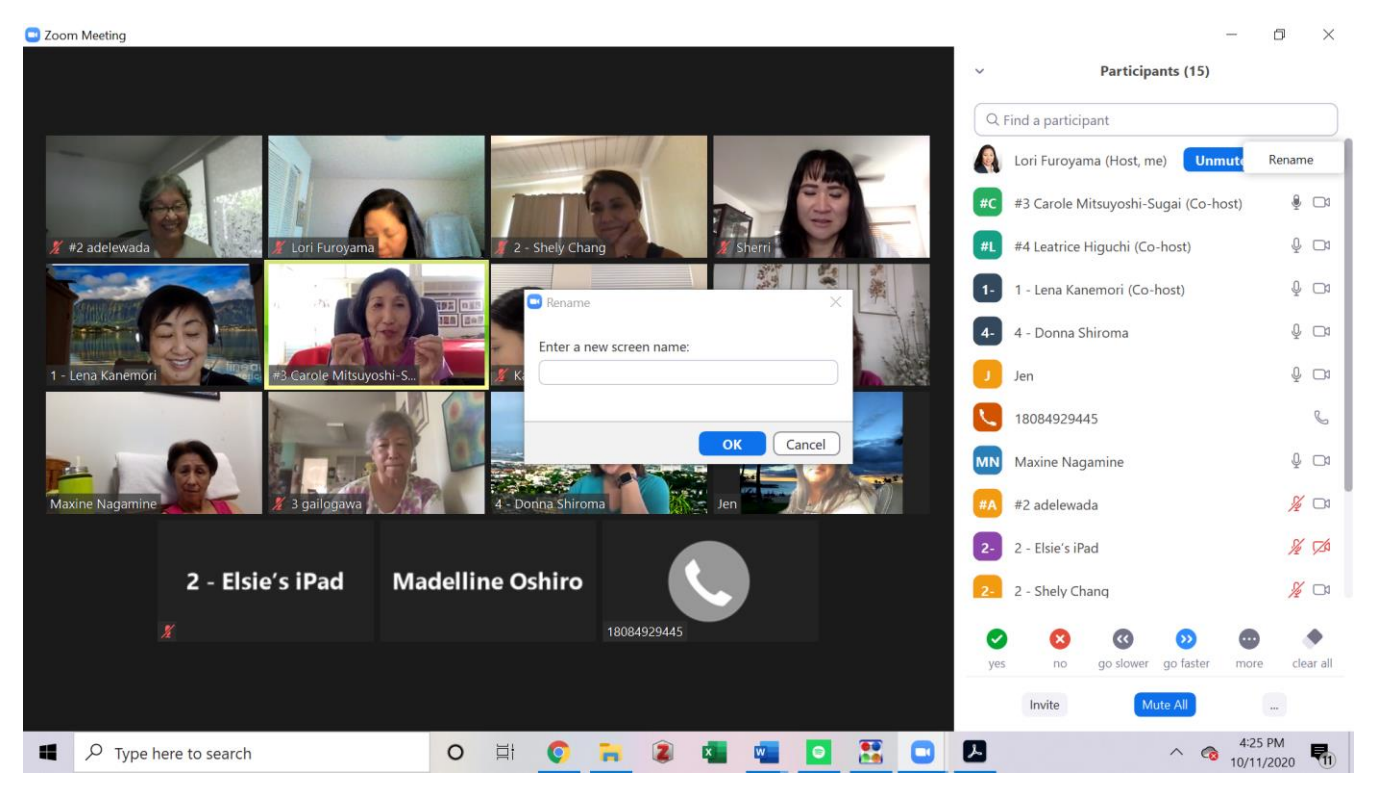

## **How to Change Your Zoom Screen Name (as it appears on the screen)**

## **STEP 6:**

Type in your breakout session # and your name. For example, "#3 Lori Furoyama".

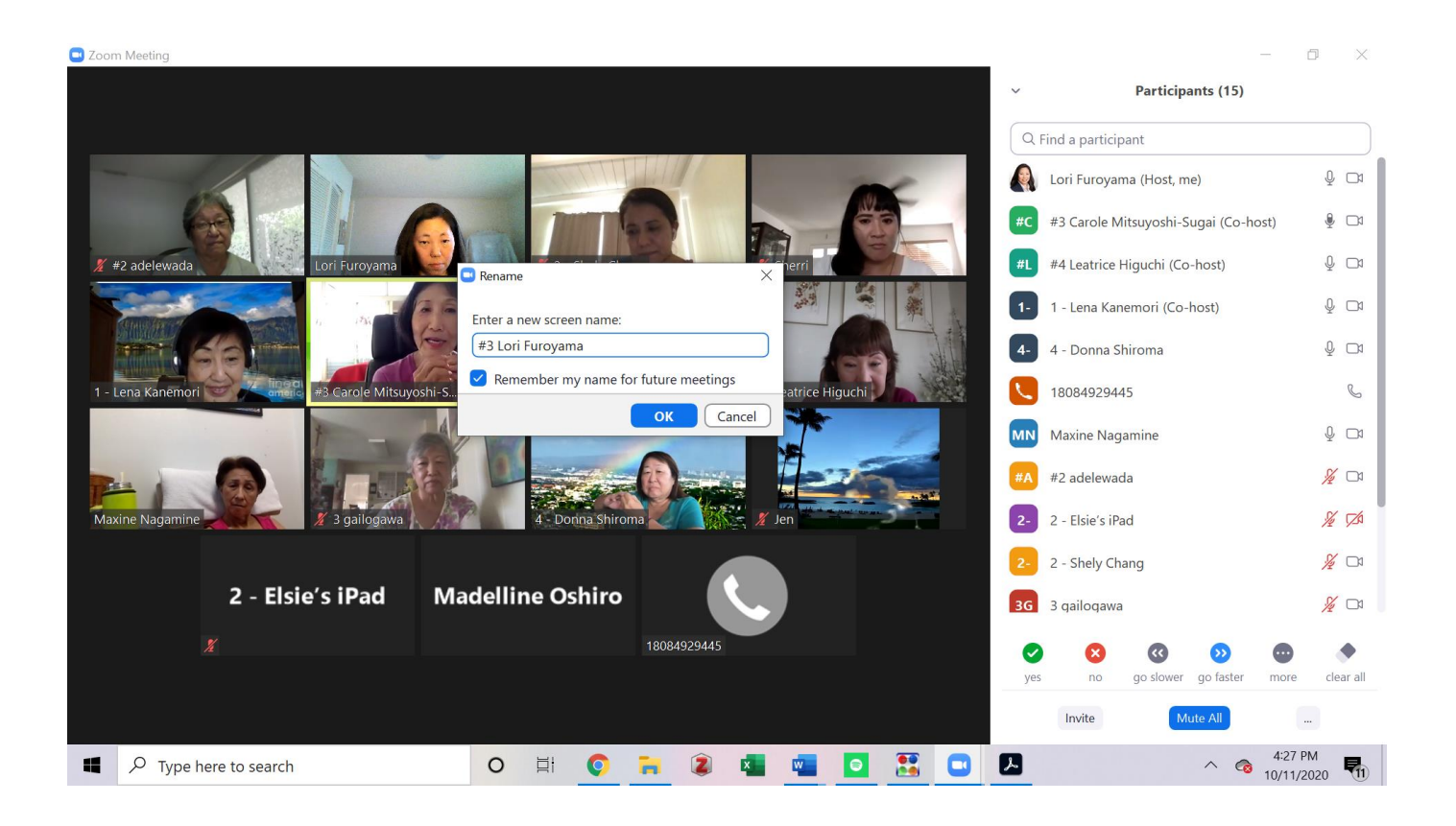

**At 11:45 a.m**., we will begin our breakout sessions. To be placed in corresponding breakout room, please select "Join Breakout Room" when the message appears on your screen.

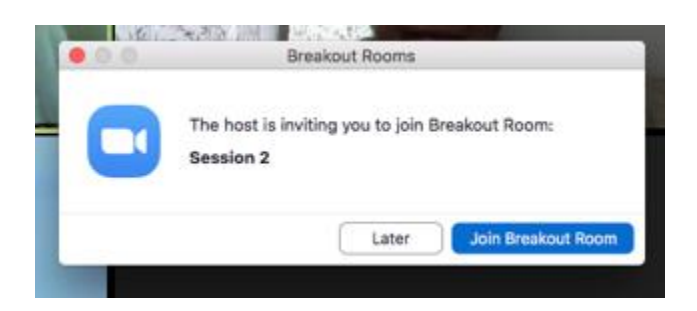